# Labor Commissioner's Office Wage Claim Adjudication (WCA) Unit

# Online Wage Claim (OWC) Form

**Community User** 

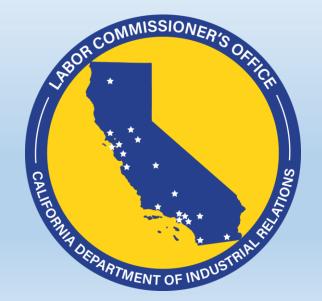

## Table of Contents (OWC Community User)

SURPCION MISSIONER'S OFFICE SURPCION SURPCION SU

- Link to OWC on Website
- Create Community Account/Login
- Community Dashboard
- Filing:
  - As Claimant
  - As Representative/Advocate
    - Certification
  - Industry
  - Employer
  - Work Locations
  - Employment Status

- Filing: (Cont.)
  - Payment of Wages
  - Workday & Workweek
  - Hours Typically Worked
  - Issues Claimed
  - Submitting the Claim
- Notifications/Reminders
- PDF Summary

### Online Wage Claim Web Link

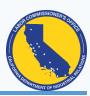

- https://www.dir.ca.gov/dlse/HowToFileWageClaim.htm
- Works from computer, tablet, or phone. How a date is entered depends on the operating system.
- You must have an email address to create a community user account.
- If you forget your password, click the "Forgot your password?" link. (Screenshot on next slide).
- At the bottom of each page is a link "For Support, contact the Labor Commissioner's Office".
   That link will take you to a list of Labor Commissioner's offices as well as telephone numbers and email addresses.

## Create a Community Account/Login

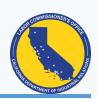

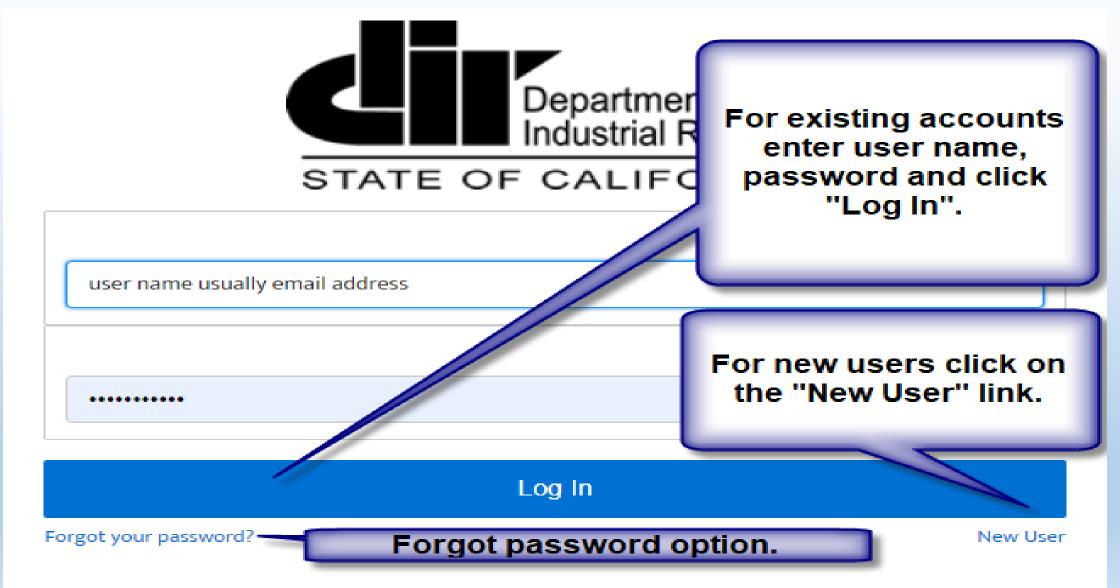

## Create a New Community Account

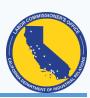

State of California

**Department Of Industrial Relations** 

English (US) ▼

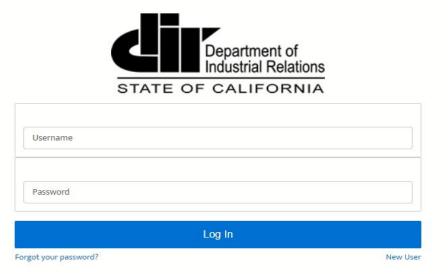

## Community Dashboard

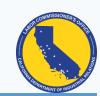

My Dashboard

Click "My Dashboard" from any screen to reach the community dashboard.

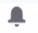

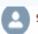

Steven Weg... ▼

Jump to: Submitted Claims | Draft Claims | Meetings

Start new wage claim

**New Wage Claim** 

Click Case number in "submitted claims" to see assigned deputy and a pdf summary of the original claim.

Click the case number in "Meetings" to see meeting details.

Change Language English/Spanish English

Meetings

| Su | bm | itted | Cla | ims |
|----|----|-------|-----|-----|
|    |    |       |     |     |

| Case Number  | Claimant Name | Employer Name | Date Submitted | Status          |
|--------------|---------------|---------------|----------------|-----------------|
| WC-CM-847330 | Steven Wegner | RU2, Inc.     | 10/21/2021     | New             |
| WC-CM-847321 | Steven Wegner | Wha Tuzzi     | 10/21/2021     | New             |
| WC-CM-847294 | Steven Wegner | Wha Tuzzi     | 10/21/2021     | Conf. Scheduled |
| WC-CM-847266 | Steven Wegner | John Doe      | 10/20/2021     | New             |
| WC-CM-847204 | Steven Wegner | Jason Chuky   | 10/19/2021     | New             |
| WC-CM-847153 | Steven Wegner | John Doe      | 10/18/2021     | Conf. Scheduled |
| WC-CM-847118 | Steven Wegner | Wha Tuzzi     | 10/18/2021     | Conf. Scheduled |

| Case Number  | Meeting    | Date/Time           | Туре         | Status    |
|--------------|------------|---------------------|--------------|-----------|
| WC-CM-847118 | Conference | 10/25/2021 12:00 PM | Phone/Remote | Scheduled |
| WC-CM-847153 | Conference | 10/25/2021 12:00 PM | Phone/Remote | Scheduled |
| WC-CM-847153 | Conference | 10/22/2021 12:00 PM | In Person    | Scheduled |
| WC-CM-847294 | Conference | 10/29/2021 12:00 PM | Phone/Remote | Scheduled |

Draft claims are displayed below all submitted claims.

## Starting a New Wage Claim

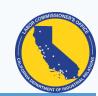

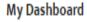

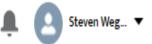

Jump to: Submitted Claims | Draft Claims | Meetings

Start new wage claim

New Wage Claim

**Submitted Claims** 

To start a new claim, click the "New Wage Claim" button.

Before you start a new claim, choose whether you want English or Spanish.

Change Language English/Spanish English

#### Meetings

| Case Number  | Claimant Name | Employer Name | Date Submitted | Status          |
|--------------|---------------|---------------|----------------|-----------------|
| WC-CM-847330 | Steven Wegner | RU2, Inc.     | 10/21/2021     | New             |
| WC-CM-847321 | Steven Wegner | Wha Tuzzi     | 10/21/2021     | New             |
| WC-CM-847294 | Steven Wegner | Wha Tuzzi     | 10/21/2021     | Conf. Scheduled |
| WC-CM-847266 | Steven Wegner | John Doe      | 10/20/2021     | New             |
| WC CM 947204 | Stoyon Wogner | Jacon Chulu   | 10/10/2021     | Nous            |

| Case Number  | Meeting    | Date/Time           | Туре         | Status    |
|--------------|------------|---------------------|--------------|-----------|
| WC-CM-847118 | Conference | 10/25/2021 12:00 PM | Phone/Remote | Scheduled |
| WC-CM-847153 | Conference | 10/25/2021 12:00 PM | Phone/Remote | Scheduled |
| WC-CM-847153 | Conference | 10/22/2021 12:00 PM | In Person    | Scheduled |
| WC-CM-847294 | Conference | 10/29/2021 12:00 PM | Phone/Remote | Scheduled |

## Draft Wage Claim

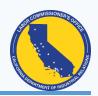

- 1) You can stop and save your claim as a draft at any time by clicking the Save as Draft button in the upper right of every page of the claim form.
- 2) Your draft will be stored under the submitted claims under a heading Draft Claims.
- 3) To resume work simply select the draft claim. The draft will have a system generated name as well as the date the draft was saved.
- 4) Once you finish and submit the draft claim, the draft will no longer appear and the claim will be under submitted claims.
- 5) If a draft claim is not submitted within 120 days of its being created, the draft claim will be deleted.

## Initial Screen when Filing a New Claim

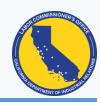

#### Online Wage Claim

0

Welcome to the Labor Commissioner's Online Wage Claim application.

Before filling out the wage claim, please review the tips below for guidance on completing your claim.

- Please know that many of the questions on the claim form are optional. If you do not have or know all of the information requested, approximate answers will be accepted. You can also skip to the next question and complete the form to the best of your ability.
- Other than your birthdate, all dates requested on the application can be approximate. Please give us your best estimate if you cannot be exact.
- Providing as much information upfront allows our office to better assist you with your claim.
- You will be asked questions about additional parties who may be liable for part or all of your claim.
- You can save your claim form at any time by clicking the "Save as Draft" button and resume where you left off at a later time. Your draft claim will be saved in the Draft Claims section of your dashboard. Do not use the browser back and forward arrow when completing a claim. Instead use the "Previous" and "Continue" buttons at the bottom of the page.
- Once you have submitted your application, you will receive a confirmation with your case number via text or email.
- After a claim is submitted, you can return to the online portal account to review the status of your claim as well as the date of upcoming conferences or hearings.

The bar above shows how far you are in the claim.

Always use the "Continue" or "Previous" buttons to navigate the claim form. Do NOT use the browser back arrows as that will result in the loss of data.

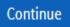

#### Claimant Information

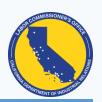

- 1. All fields marked with a red asterisk are required fields.
- 2. You can either file as the claimant or as an advocate/representative.
- The next
   questions asked
   will depend on
   how you answer.

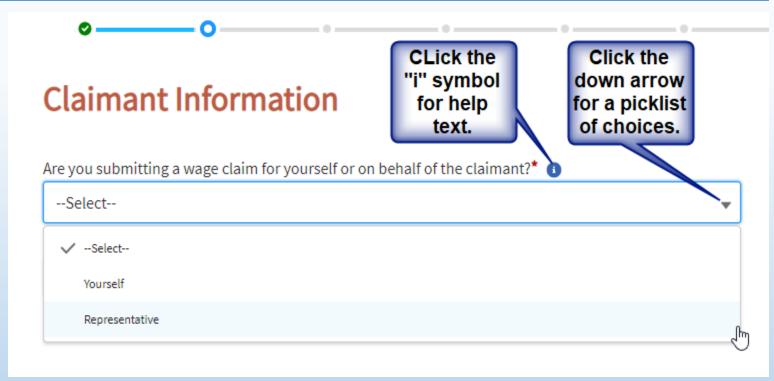

Select "Yourself" if you are the claimant.

Select "Representative" if you are the advocate, representative, attorney, friend or someone filing on behalf of the claimant.

Filing as a representative means the claimant will have to authorize the claim within 60 days of submitting the claim or the claim will be closed.

#### Filing as Claimant

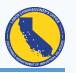

- 1. If you selected "Yourself" from the previous screen then you will be asked for information regarding the claimant.
- 2. Required fields are "First Name", "Last Name", "Birth Date" (to prevent duplicates and match accounts), and "Zip Code" (to help assign the correct office).
- 3. If an email and/or cell phone is entered then claimant will receive automatic updates regarding the filing and meetings. It also allows the assigned deputy to more quickly communicate with the claimant.
- 4. On that same screen you will have the option to request an interpreter for claimant and specify the language. You will also be asked if claimant has a representative or advocate who is assisting them.

#### Filing as a Representative

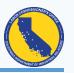

- 1. If you selected "Representative" then you will be asked for the "Representative Advocate Type" (Individual or Law Firm/Organization).
- 2. Required fields are "First Name", "Last Name" and "Phone".
- 3. If an email and/or cell phone is entered then the representative will receive automatic updates regarding meetings. It also allows the assigned deputy to more quickly communicate with the representative.
- 4. On that same screen you will be asked for information regarding the claimant as well as whether the claimant requires an interpreter and, if so, what language do they need.

## Confirmation by the Claimant

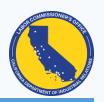

When a claim is filed by someone other than the claimant, the Labor Commissioner's Office will require confirmation from the claimant. An option to upload a confirmation form will appear immediately after the representative information.

The Labor Commissioner's Office will need confirmation by the claimant to receive a claim submitted on a claimant's behalf. We will send an email to the claimant to confirm.

If you prefer to submit a written and signed confirmation, check the check-box and upload a document that includes: Advocate/Representative name, a statement authorizing the Advocate/Representative to represent the Claimant, along with Claimant signature and date.

Or the claimant will receive an email asking if they confirm or deny the claim. That email will only be sent if an email address was provided for the claimant. If no confirmation is received within 60 days of submitting the claim, the claim will be closed.

## Industry Information

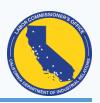

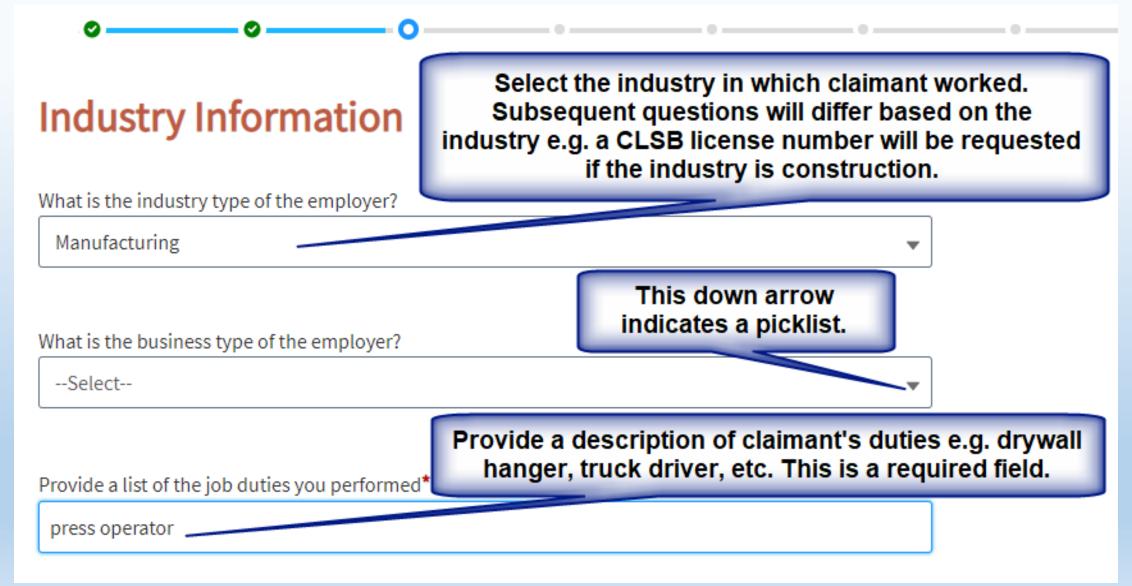

# Claim Filed Against (Employer Information)

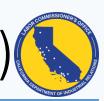

| Claim Filed Against (Employer Information)                                                                                          | Onland the business                                                                   |
|----------------------------------------------------------------------------------------------------|---------------------------------------------------------------------------------------|
| You can use the '+ Another Employer' button below to include more than one employer for this claim.                                 | Select the business<br>type. This is a<br>required field. Once<br>selected, questions |
| Employer/Business Type*                                                                                                    | will appear to ask for                                                                |
| Select                                                                                                    | specifics regarding the employer.                                                     |
| If you have documents with any information on it about the person or business you worked for, you ca                                | n upload them here 🕦                                                                  |
| Upload Files Or drop files identifing t                                                                                             | any files that may help<br>he employer e.g. business<br>rd, letterhead, etc.          |
| Is there a union contract covering your employment?                                                                                 | ,                                                                                     |
| No If you answer yes there was a union contract, then have three options to get us the union contract: UR address to mail contract. |                                                                                       |
| Are other employees also filing wage claims against this employer?                                                                  |                                                                                       |
| Select                                                                                                    | •                                                                                     |
| Have you filed a Retaliation Complaint against your employer with the Labor Commissioner?  Yes                                      |                                                                                       |
| ○ No If you answer 'yes' to either you will then see question                                                                       |                                                                                       |
| Is this claim related to COVID-19?*   specifics e.g the date of th                                                                  |                                                                                       |
| ○ Yes                                                                                                    |                                                                                       |
| ○ No                                                                                                    |                                                                                       |

#### **Employer Specifics**

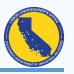

- 1. Once you have selected the business type for the employer, you will be presented with questions about the employer such as name, address, phone number, etc.
- 2. Please give us the employer's email and/or cell number if you know them. That way we can contact them by email or text.
- 3. At the bottom of the page there is a another employer. Before you get to that button you will have the option to add additional responsible parties who are not the employer.
- 4. If there is more than one responsible party there is a +Responsible Person --- button to add additional responsible parties.

#### Additional Information

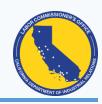

- 1. In this section you will be asked:
  - About additional people in charge or who may otherwise be responsible
  - ❖Who paid claimant
  - ❖ Who set the work schedule
  - How were claimant's work hours tracked
  - Signing time cards

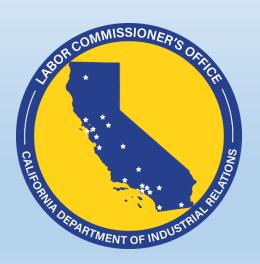

## Additional Information (continued)

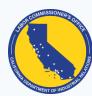

|                                                                                                  |                                                              | MENT OF III                                       |
|--------------------------------------------------------------------------------------------------|--------------------------------------------------------------|---------------------------------------------------|
| s this employer still in business?                                                               |                                                              |                                                   |
| Select                                                                                           | •                                                            |                                                   |
| Has your employer recently closed their business, are they selling major assets such as t<br>Yes | he business or their property, or have they rec              | ently filed or threatened to file for bankruptcy? |
| ○ No                                                                                             | These questions are to                                       |                                                   |
| Did your employer's business change its name during your employment?   Yes                       | help us locate the employer, collect any judgment as well as |                                                   |
| ○ No                                                                                             | determine any successors who may be liable.                  |                                                   |
| Did your employer change the name of the business after your employment?  Yes                    |                                                              |                                                   |

#### Other Work Location

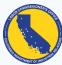

Is the address where you worked different from the business address provided? Yes Use this where the work location was some place other than the O No employer's address. This is most common in construction, Add the address where you reported for work agriculture and housekeeping. Street Address City 320 W. Fourth Street Los Angeles State Zip Code\* CA 90013 The "Approximate Location" is for places without a clear address such as fields or construction sites. Approximate Location Phone construction corner of 4th and Apple (US) +1

## **Employment Status and Final Wages**

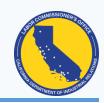

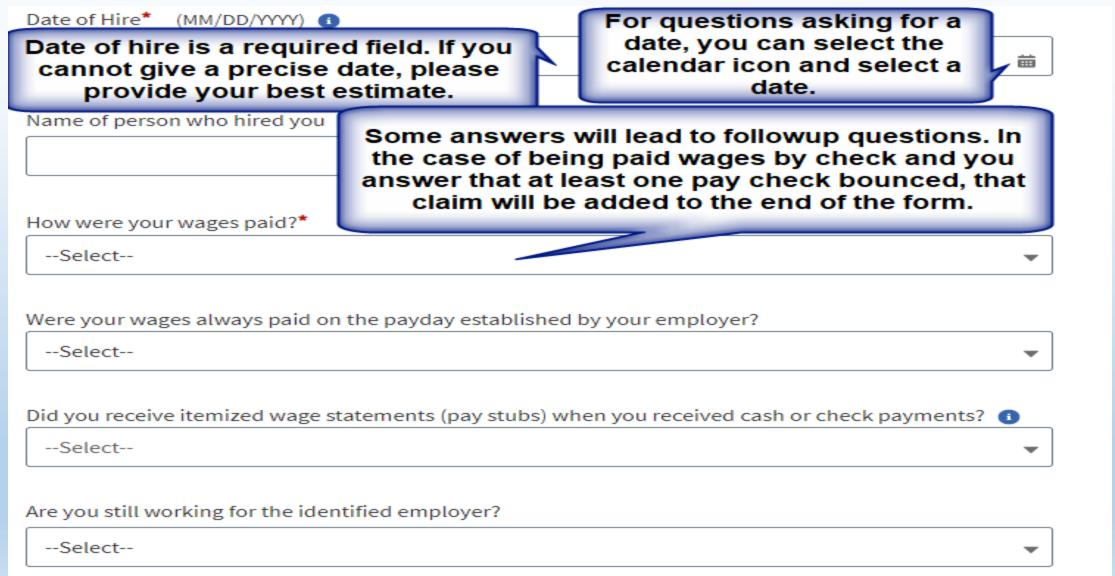

#### Payment of Wages

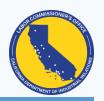

#### Payment of Wages

Select the payment type(s) that you are paid by your employer\*

One hourly rate of pay for all regular hours

Multiple hourly rates 🏻 🕕

Salary rate for each pay period

Commission rate

Piece rate

Previous

Payment of wages is a required question. Please select at least one of the options. If you need to, you can select more than one option. Also, if your pay rate changed, then you can add an additional pay rate with the "+ Pay Rate" button that is found in all but the commission option.

#### Workweek and Workday

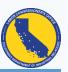

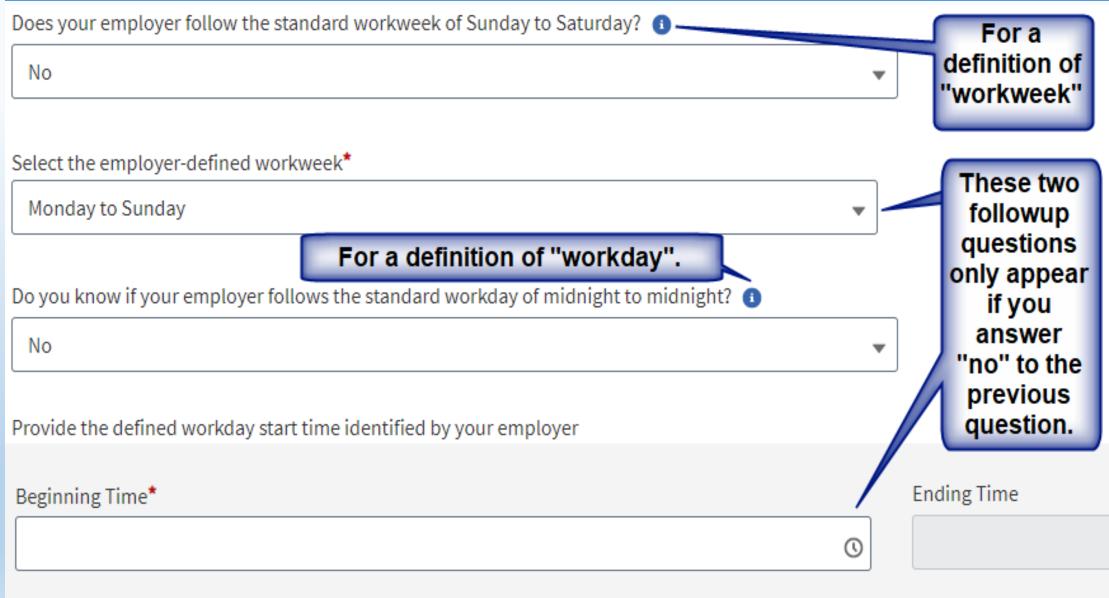

## Hours You Typically Worked

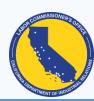

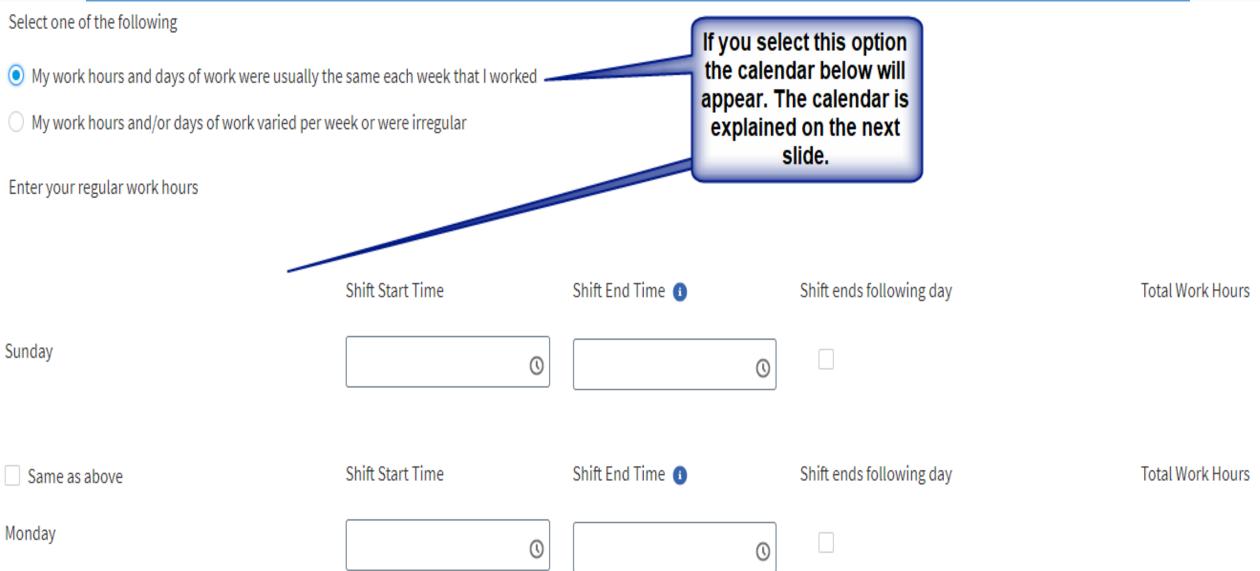

## Hours You Typically Worked (continued)

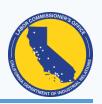

- Time entries can be made from the drop down list or manually typed in. All times must show am or pm.
- When you enter more than 5 hours, you will be asked about the first meal period. Entering 10 or more hours will also ask you about a second meal period. If you did not receive a meal period just leave those fields blank.
- "Shift ends following day" is for shifts that cross midnight e.g. shift starts at 10 am Monday but ends at 6 am Tuesday.
- If the next work day is the same, you can simply select the "Same as above" checkbox.
- Your total work hours will be calculated for you. Meal periods are not work hours.

## Hours You Typically Worked (continued)

Other holidays you did not work

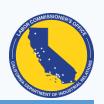

| Select one of the following                                        |                                                                                         |
|--------------------------------------------------------------------|-----------------------------------------------------------------------------------------|
| My work hours and days of work were usually the same each week     | that I worked  If you select this option, you                                           |
| My work hours and/or days of work varied per week or were irregul  |                                                                                         |
|                                                                    | ctive link<br>download<br>form.                                                         |
| ♣ Upload Files Or drop files                                       |                                                                                         |
| Were there any exceptions to your typical schedule days when you d | lid not work? Example: laid off, vacation, sick leave, business closed by the employer* |
| ○ Yes                                                              |                                                                                         |
| ○ No                                                               |                                                                                         |
| Select any holidays you did not work*                              |                                                                                         |
| New Year's Day (January 1)                                         | Further explanation of this part of the form                                            |
| Memorial Day (Last Monday in May)                                  | will be given on the                                                                    |
| 4th of July                                                        | next slide.                                                                             |
| Labor Day (First Monday in September)                              |                                                                                         |
| ☐ Thanksgiving (Fourth Thursday in November)                       |                                                                                         |
| Christmas (December 25)                                            |                                                                                         |
| I worked all holidays                                              |                                                                                         |

## Hours You Typically Worked (continued)

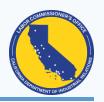

- If your work schedule was irregular, then download the DLSE-55, complete it, then upload the completed form. The DLSE-55 is completed by pay period total so you do not have to enter each day unless you want to.
- If you answer "yes" to whether there were any exceptions to your work schedule, then you will be asked for the total number of days and reason e.g. workers compensation, FMLA, etc.
- Holidays you did NOT work is required. There is an option in case you worked all holidays.
- If you select "Other holidays you did not work" then you will be given a text box where you can type in what those days were.
- Holiday pay is only available if the employer agreed to pay for holidays. Normal wages are always due for days you worked.

## Wage Claims

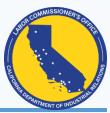

| ☐ I worked but was not paid – either partially or at all                                                                                             |
|----------------------------------------------------------------------------------------------------|
| ☐ I was not paid all the overtime or double time wages I earned ⑤                                                                                    |
| ☐ I was not paid for sick leave                                                                                                    |
| ☐ I was not paid for vacation time ①                                                                                                    |
| ☐ I was not paid for holidays                                                                                                    |
| ☐ I was not allowed to take one or more of my 10-minute rest breaks ⑤                                                                                |
| ☐ I was not allowed to take an off-duty meal period ⑤                                                                                                |
| ☐ I was not allowed heat recovery periods ⑤                                                                                                    |
| ☐ I was not paid severance pay that I was promised ⑤                                                                                                 |
| ☐ I was denied my share of tips                                                                                                    |
| ☐ I was not reimbursed for business expenses incurred <b>⑤</b>                                                                                       |
| ☐ I was denied payment for mileage when traveling for business <b>⑤</b>                                                                              |
| ☐ My paycheck had a deduction that I think is not correct or not authorized                                                                          |
| ☐ I was denied access to payroll information                                                                                                    |
| ☐ I was denied access to my personnel file <b>1</b>                                                                                                  |
| ☐ My employer defined my work hours with a long break in the middle, and I was not paid a "Split Shift Premium"                                      |
| ☐ I was not paid a promised production bonus - either partially or all                                                                               |
| ☐ I reported to work, but my employer sent me home before I worked even half of my shift                                                             |
| If there are any other claims you would like to make that are not listed here, please explain in the space provided. You have a 500 character limit. |

### Wage Claims

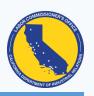

- On the previous slide is a screenshot of the wage claims you will find at the end of the claim form. Some will automatically be started based on your previous responses. However, you can select any claim you may have.
- At the end of each claim title is an icon. Clicking these icons will give you help text about the claim.
- Most claims have a + Claim button which you can use to select a second claim of the same type e.g. If you have a wage claim at \$15 an hour, then you would use the "+ claim" button to have a second claim, for instance, if you later received a raise or were paid a different amount.
- Many claims allow just an amount claimed. However, the more information you give us, the better we can process the claim. If you are unsure, please give us your best estimate.
- Some claims will have a drop down list to select the nature of the claim before giving you the fields to complete e.g. overtime and sick leave.
- Some claims require a prior answer e.g. you cannot claim vacation unless you indicated you no longer work for the employer.

#### Certification and Authorization

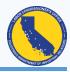

Before submitting your claim, are there additional documents you would like to provide regarding your claim? 1 After reading carefully, if you agree, check this box to get the submitter ⚠ Upload Files Or drop files and date fields. By submitting this form, I hereby certify that the information I have provided is true to the best of my knowledge and/or recollection, and I further acknowledge that this information is being collected by the State and may be shared with another state agency or private party in accordance with California Civil Code section 1798.24 and the Information Practices Act of 1977 generally. For more information regarding the Department of Industrial Relation's Privacy Policy, please go to https://www.dir.ca.gov/od\_pub/privacy.html\* Name of Submitter\* You must click the The calendar icon allows you to select a date from the calendar. "Submit" button in You can type in a date in the proper format if you wish. Date (MM/DD/YYYY)\* order for your claim to be transmitted to the Labor Commissioner's office Preview **Previous** Submit

# Labor Commissioner's Office Wage Claim Adjudication (WCA) Unit

# Online Wage Claim (OWC) Form

Community User (Public Facing Salesforce)

Thank You!

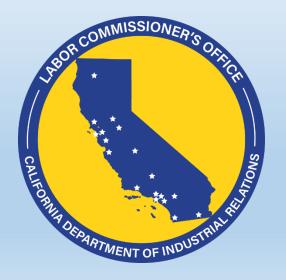